# **BangerMenuDisk**

Andre´ Trettin

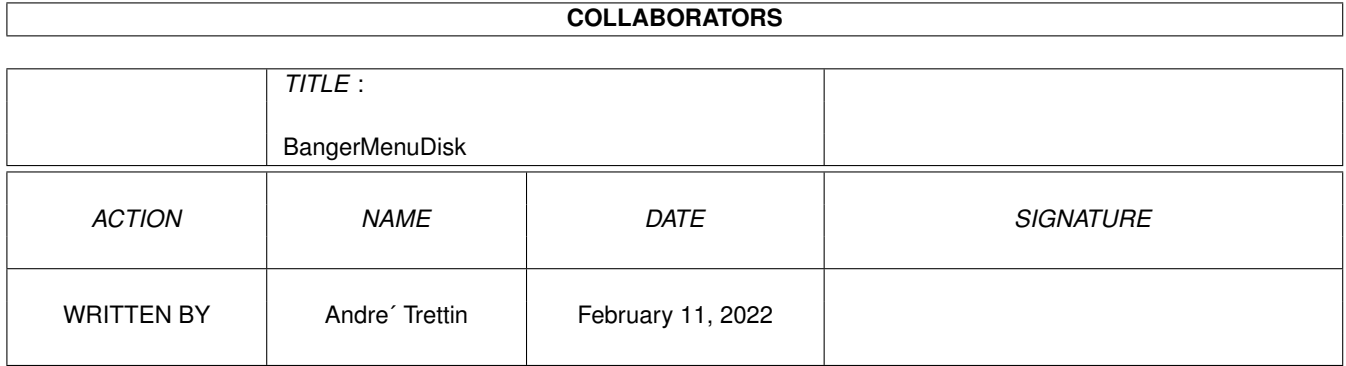

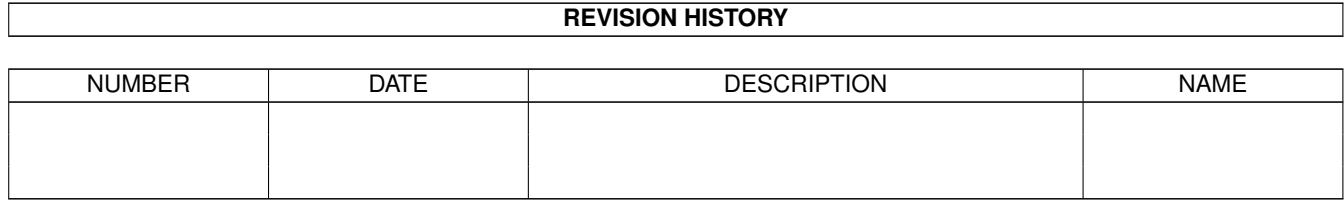

# **Contents**

#### 1 BangerMenuDisk [1](#page-3-0)

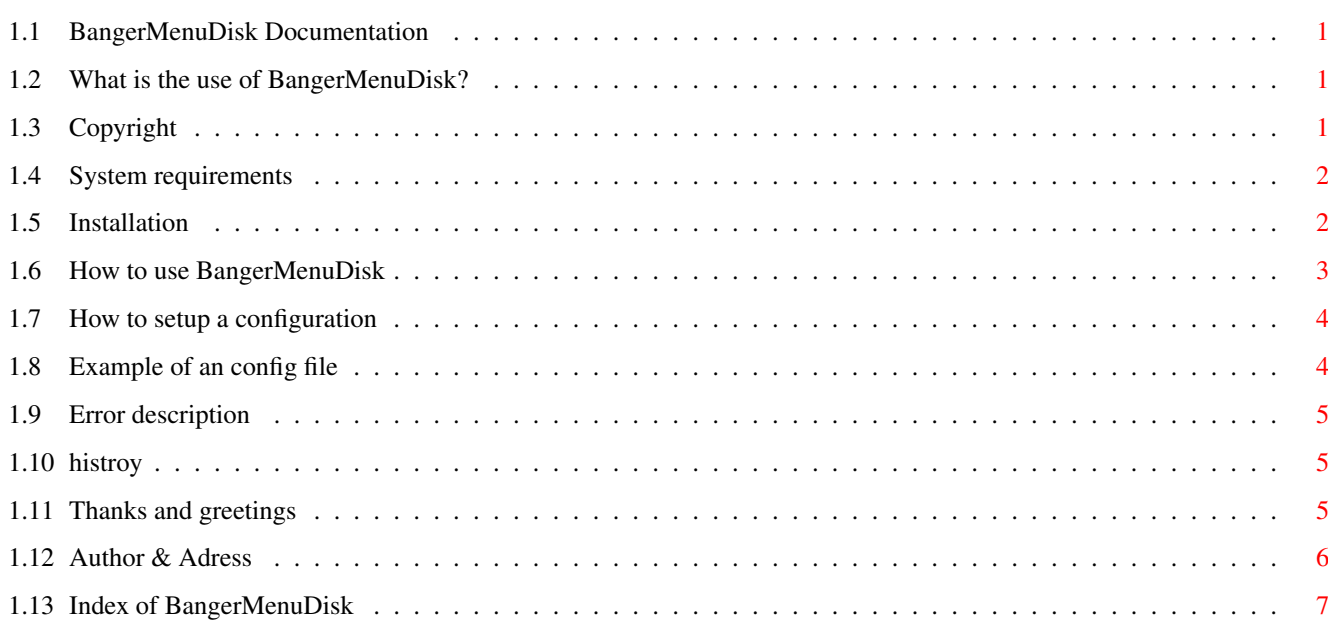

# <span id="page-3-0"></span>**Chapter 1**

# **BangerMenuDisk**

#### <span id="page-3-1"></span>**1.1 BangerMenuDisk Documentation**

BangerMenuDisk

BangerMenuDisk 1.4 (20-Feb-96)

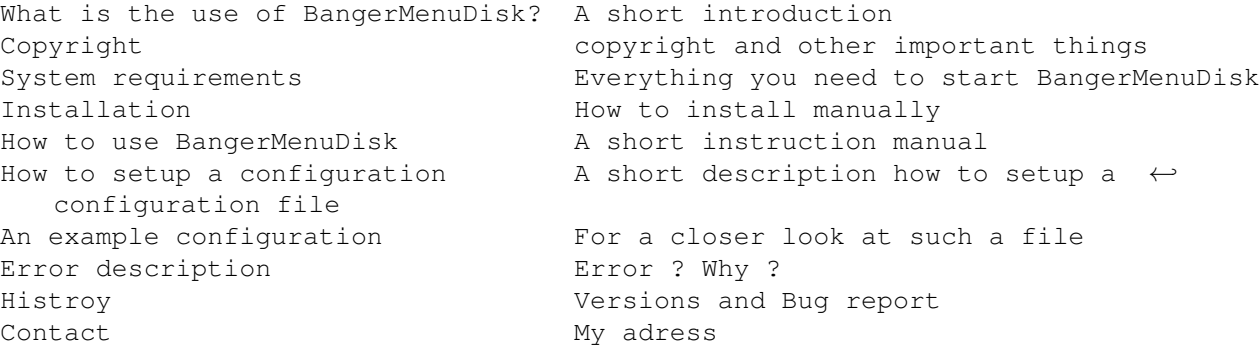

#### <span id="page-3-2"></span>**1.2 What is the use of BangerMenuDisk?**

What is the use of BangerMenuDisk?

With BangerMenuDisk you can make a selection to execute batch files and to launch programs by using a graphical user interface. It is similar to MS-DOS Start menu.

If you press the Caps Lock key during the boot process a window will appear. This window contains buttons to execute batch files and to launch programs according to the programs configuration. To execute batch files or to launch programs select one of the gadgets. If you changed your mind and you wanted to go on with your startup-sequence then press Escape or the Q key to quit the program.

## <span id="page-3-3"></span>**1.3 Copyright**

Copyright

This programm is GIFTWARE. If you like this programm and if you use it often you can send me an exciting postcard from you hometown or other things. contact . If you have some good idees to make this programm better or if you found some bugs (I hope not) I would be pleased about a postcard from you. If you are writing programms too I allow you to use my code (it's in assembler) to copy programmparts for your own programm.

Use it at your own risk!

The Installer is copyright by Amiga Technologies (Divison by ESCOM) MagicWB is copyright 1992-1994 © by Martin Huttenloher.

#### <span id="page-4-0"></span>**1.4 System requirements**

System requirements

To run BangerMenuDisk you need Kickstart 2.04 or a later version. The gadtools.  $\leftrightarrow$ library has to be in your "Libs:" directory. Since library is included in your

"Libs:" directory since Kickstart 2.04.

#### <span id="page-4-1"></span>**1.5 Installation**

Installation

```
To install BangerMenuDisk onto a separate disc you should copy the program \leftrightarrowBangerMenuDisk in your
:c/ directory and the configuration file in your :s/ directory.
To install BangerMenuDisk onto your hard disc you should copy the every file of \leftrightarrowthe
program package into a directory, for example "Work:Tools/BangerMenuDisk".
This is the top of the original startup-sequence.
; $VER: startup-sequence 39.9 (9.8.92)
C:SetPatch QUIET
C:Version >NIL:
C:AddBuffers >NIL: DF0: 15
FailAt 21
C:MakeDir RAM:T RAM:Clipboards RAM:ENV RAM:ENV/Sys
C:Copy >NIL: ENVARC: RAM:ENV ALL NOREQ
Resident >NIL: C:Assign PURE
Resident >NIL: C:Execute PURE
```
Assign >NIL: ENV: RAM:ENV Assign >NIL: T: RAM:T Assign >NIL: CLIPS: RAM:Clipboards Assign >NIL: REXX: S: And this are the necessary changes ; \$VER: startup-sequence 40.??? (30-Aug-95) FailAt 21  $\cap$ . MakeDir RAM:T RAM:Clipboards RAM:ENV RAM:ENV/Sys ;to create the T-dirctory to  $\leftrightarrow$ ram Assign >NIL: ENV: RAM: ENV interval is needed to run interval in the set of the set of run interval in the set of run interval is needed to run interval in the set of run interval in the set of run interval in the set of r Assign >NIL: T: RAM: T interval and the set of the set of the set of the set of the set of the set of the set of the set of the set of the set of the set of the set of the set of the set of the set of the set of the set of Assign >NIL: CLIPS: RAM:Clipboards <Pfad> BangerMenuDisk **in the copied to the copied to the copied to** the copied to the copied to the copied to the copied to the copied to the copied to the copied to the copied to the copied to the copied to the copied to the co IF ERROR THEN  $\qquad \qquad$  ; startup-sequence ENDCLI<sub>J</sub> ENDIF C:SetPatch QUIET C:Version >NIL: C:AddBuffers >NIL: DF0: 15 Resident >NIL: C:Assign PURE Resident >NIL: C:Execute PURE Assign >NIL: REXX: S:

#### <span id="page-5-0"></span>**1.6 How to use BangerMenuDisk**

How to use BangerMenuDisk

BangerMenuDisk can only be started by using the shell.

If you would like to see the menu every time you boot then you have to add the parameter nokey in your startup-sequence. This is favourable for floppy discs with more than one application or game.

If you call BangerMenuDisk without any parameters you have to press the Caps Lock ← key to start the menu. If you did not press the Caps Lock key the ordinary startup-sequence will be executed.

You can select gadgets by using your mouse as well by using your cursor keys. With up and down you can select gadgets and by pressing return you press the selected button. If you use left/right cursor key you can jump to the top/bottom or if existing one column left/right.

BangerMenuDisk can be cancelled by pressing the close gadget, escape or the q key.  $\leftrightarrow$ In

this case your ordinary startup-sequence will be continued.

#### <span id="page-6-0"></span>**1.7 How to setup a configuration**

How to setup a configuration

The configuration file has to be called BangeMenu.Prefs and needs to be stored either in the directory of the program or in your S: drawer.

example: programname1 programpath1 programname2 programpath2 programname3 programpath3 ·

> · ·

Don´t use at the end of the config the word ENDE (the german word for end). I have remove it since version 1.220. Thanks goto canadian. For further information please have a look at the configuration file of the program package.

The programnames will be the titles of your gadgets. The longer they are the longer the gadget will be. In one column 17 gadget should fit. Depending on the programname up to 70 gadgets and more can be displayed.

Maybe you have to add to some programpaths a Run >NIL:.

#### <span id="page-6-1"></span>**1.8 Example of an config file**

Example of an config file

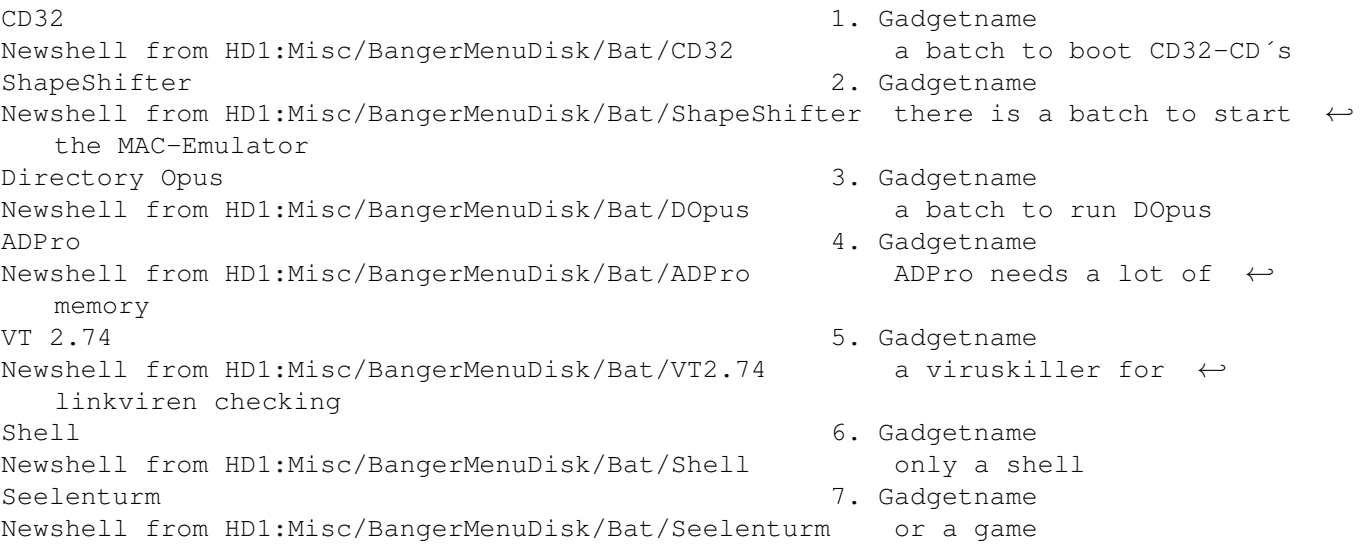

### <span id="page-7-0"></span>**1.9 Error description**

Error description

Returncodes description

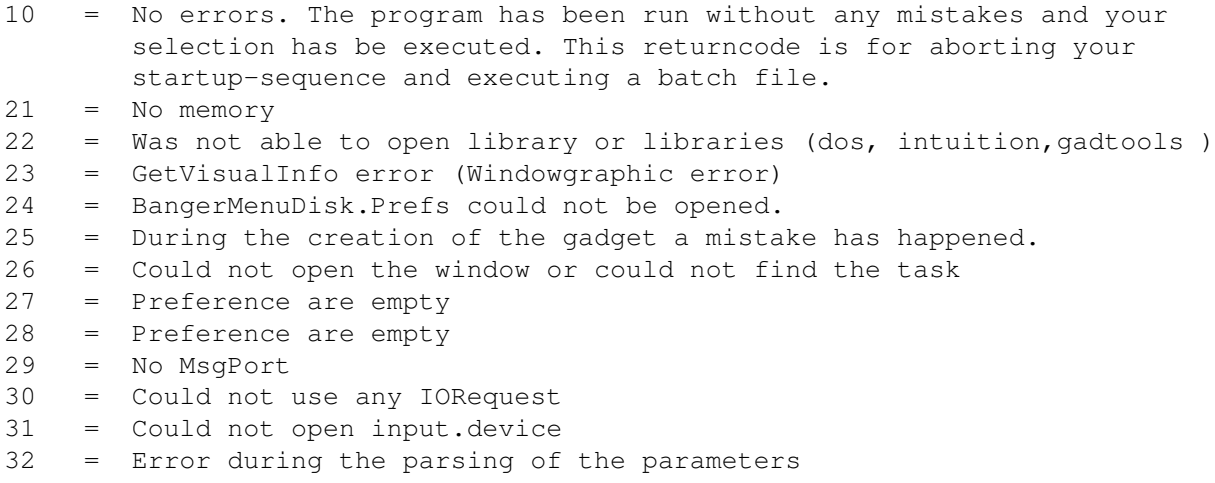

### <span id="page-7-1"></span>**1.10 histroy**

Version and Bug report

- 1.210 first aminet release
- 1.220 remove ENDE checkrountine from configfile; (for example: defender...) little bug in the screentitle

test CROAK2 (aminet/game/jump): workbench: the frogsprite have a error without startup-sequence: the same with BangerMenuDisk: the frogsprite will be appear ! i don´t know why !?! thanks Steven Becker from canada

- 1.235 bug in layout (by more columm) thanks Steven Becker
- 1.4 renamed BangerMenu to BangerMenuDisk bugfixed NOKEY bugfixed with colums

test computer A4000/30 FPU 82 25Mhz 14MB Kick3.1 SCSI+AT CyberVision 4MB A1200 28Mhz 6MB Kick3.0 AT

#### <span id="page-7-2"></span>**1.11 Thanks and greetings**

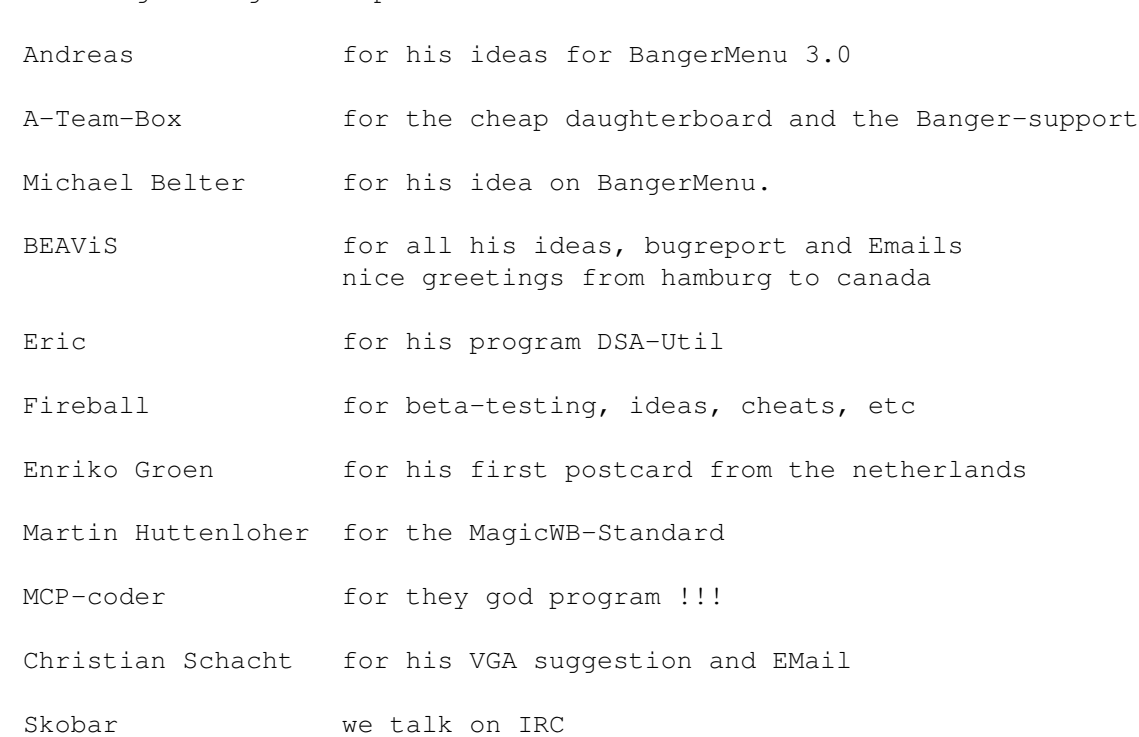

Thanks and greetings in alphabetical list

#### <span id="page-8-0"></span>**1.12 Author & Adress**

```
Author & Address
           Andre' Trettin
           Duwockskamp 33
           21029 Hamburg
           Germany
           040/7246861
           EMail: tretti-a@rzbt.fh-hamburg.de
Program advertising: BangerVersion 1.357 aminet/util/misc
                    writes the versionstring as filecomment
                    BangerIsharIns Aminet/game/patch
                    install Ishar 1 on HD
                    BangerFileChc the next time in Aminet
                    A FileChecker for the mailbox is in a test
                    phase. The checker can check on double,
                    fakes and many filetypes. --> BangerFileChecker
                    If you want to test the filechecker for the
                    mailbox then send me a email
                    I must write only the english guide still
                    BangerDSA-KS Aminet/game/role
```
A plant search program for the german role playing game "DSA"

BangerKommKurz Aminet/dev/asm The comment will be cut in sourcecode and includes of assembly.

## <span id="page-9-0"></span>**1.13 Index of BangerMenuDisk**

Address Author BangerMenuDisk.Prefs CAPS-Lock-Key Close-Gadget Cusorsteuerung ESC-Key Error Histroy Installation Installationscript Config Q-Key Startup-sequence